# billetto

## Billetto Event-Guide

För fler frågor rörande event, skicka ett e-mail tiil moks@billetto.se

**VIKTIGT!** Glöm ej att skicka ett e-mail med evenemangsinformation till [moks@billetto.se](mailto:moks@billetto.se) för att vi ska kunna justera priset specifikt enligt avtal. Vi justerar baserat på evenemang, INTE användare.

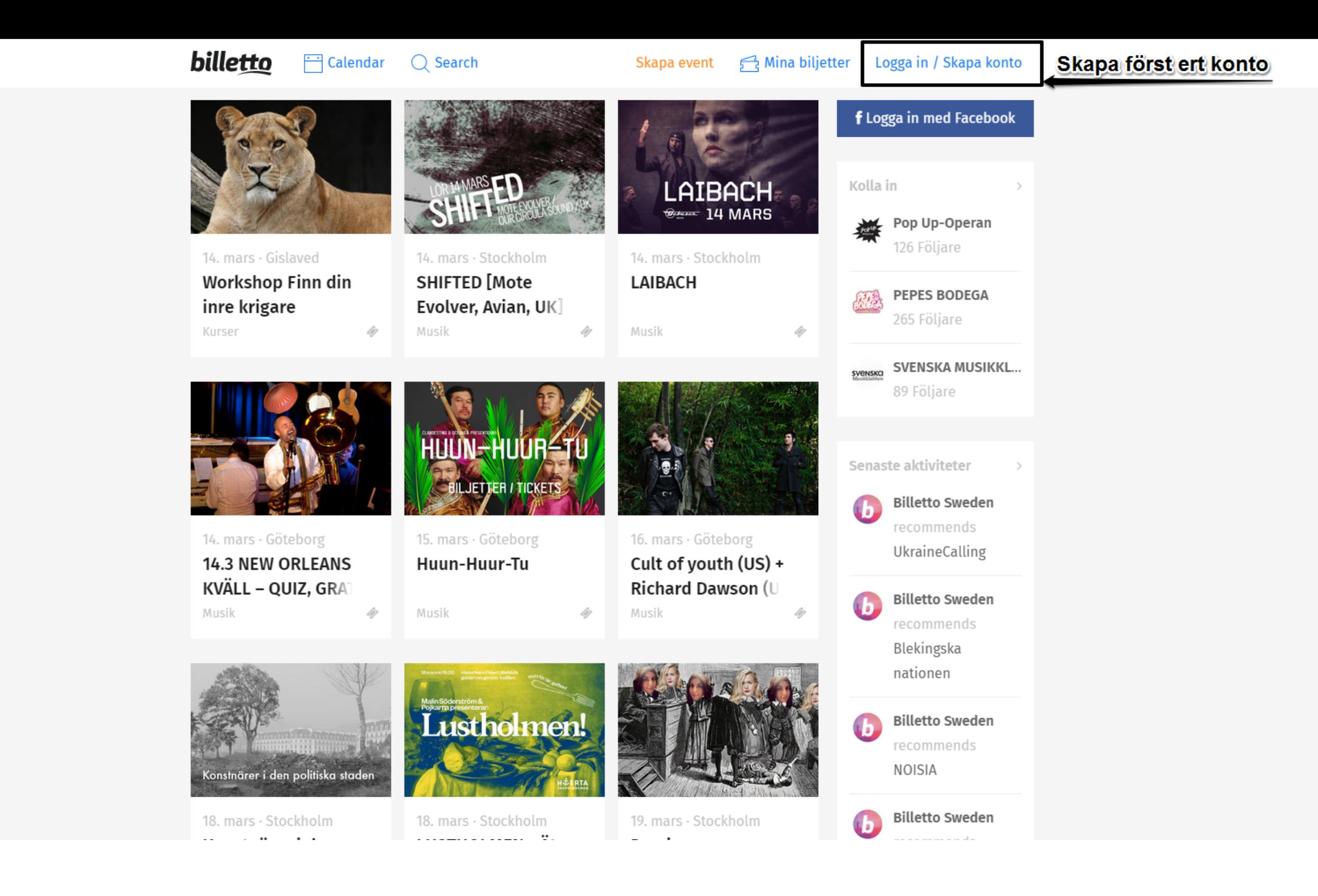

**För att kunna skapa event på [Billetto.se](http://Billetto.se) - måste ni först skapa ett konto. Detta kontot kommer bli er publika profil, så lägg gärna ner lite tid på att få den representabel.** 

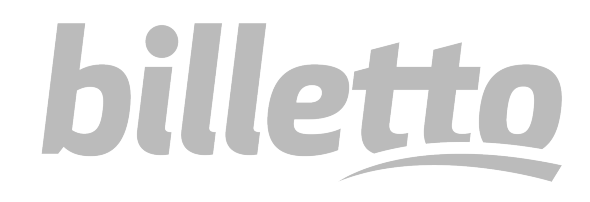

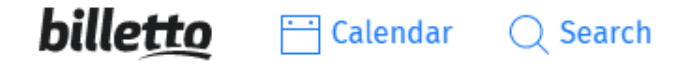

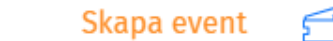

**Personlig information Personlig information Sekretess** Namn **Koppla till Facebook** Det namnet ni anger blir även er **Kontoinformation** profil-URL.Telefonnummer E-mail Nuvarande lösenord (Du måste fylla i ditt nuvarande lösenord för att spara dina ändringar) Nytt lösenord (Lämna blankt om du inte vill ändra lösenord) Bekräfta nytt lösenord Profilbild (115x115 px) Choose File No file chosen Byt omslagsbild (bilden bör vara 960 x 315 px)

**Fyll i de detaljer ni kan/som krävs i den blåmarkerade rutan.** 

**Ni väljer själva om profilen ska vara sökbar.**

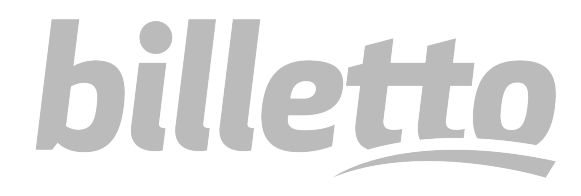

billetto **Calendar**  $Q$  Search

Skapa event

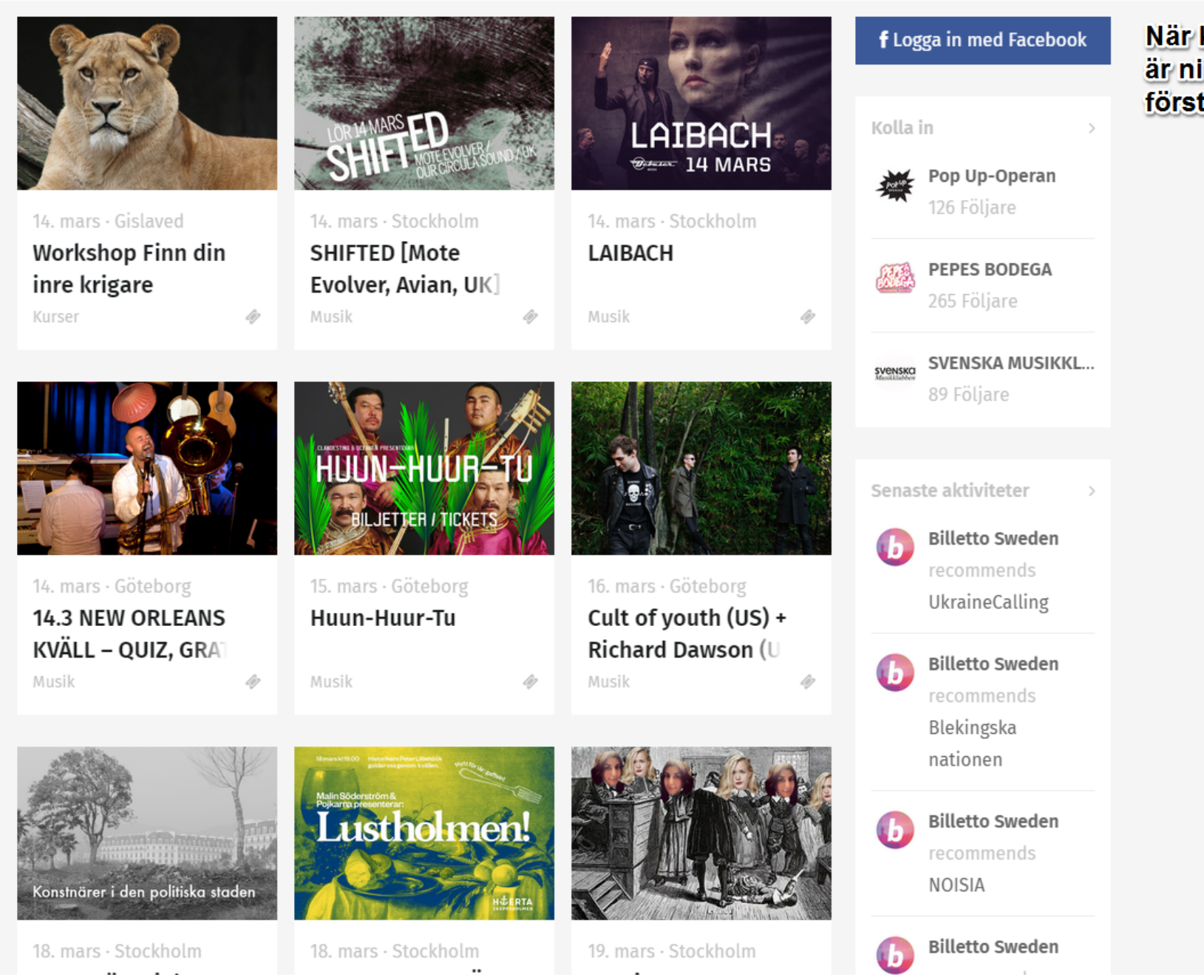

När kontot är skapat, är ni redo för att skapa ert första event!

När alla kontouppgifter är ifyllda - klicka på "Skapa event."

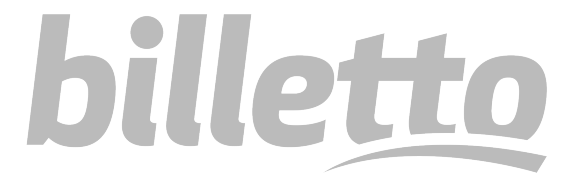

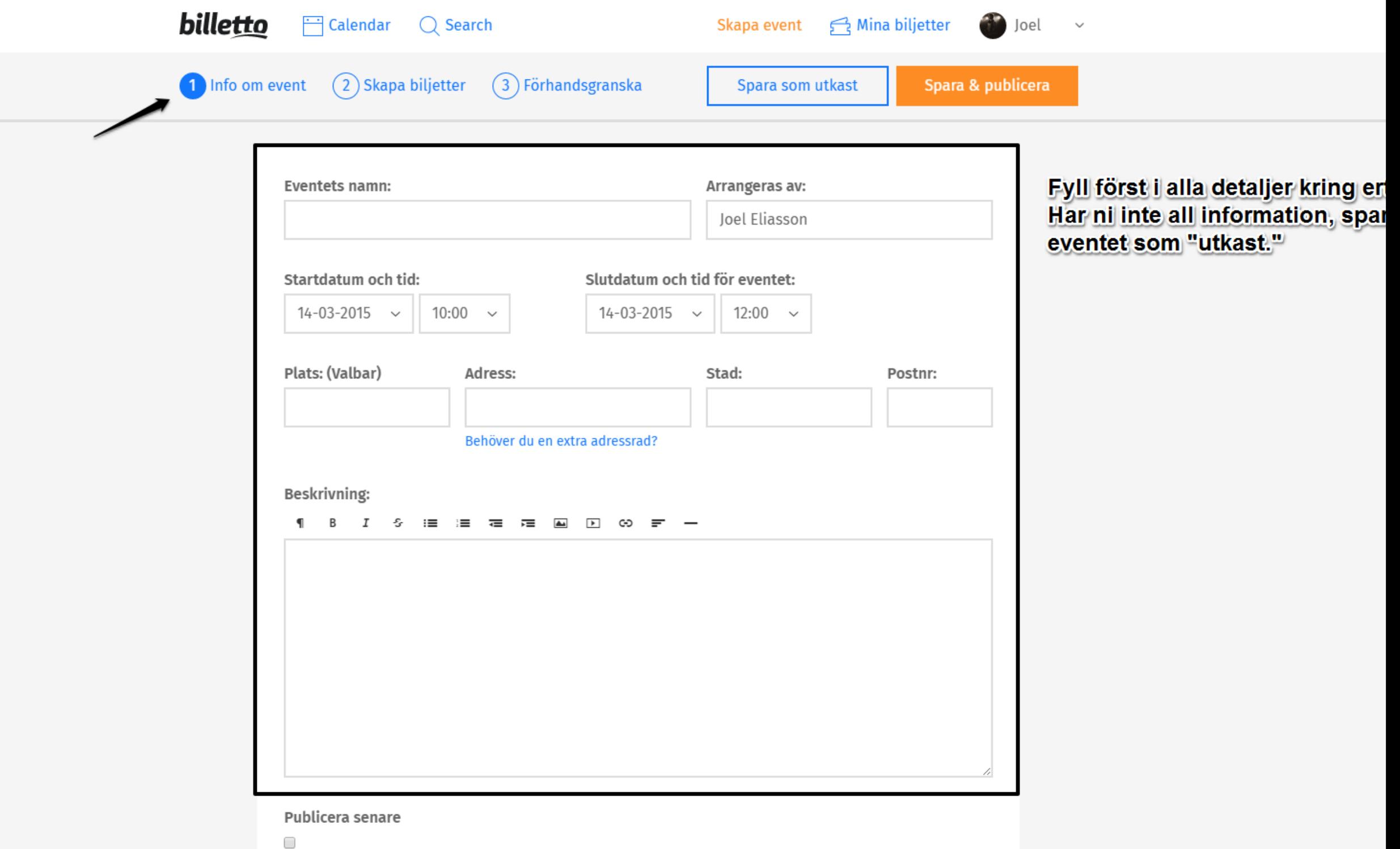

### Fyll i de detaljer som krävs, var noggrann!

billetto

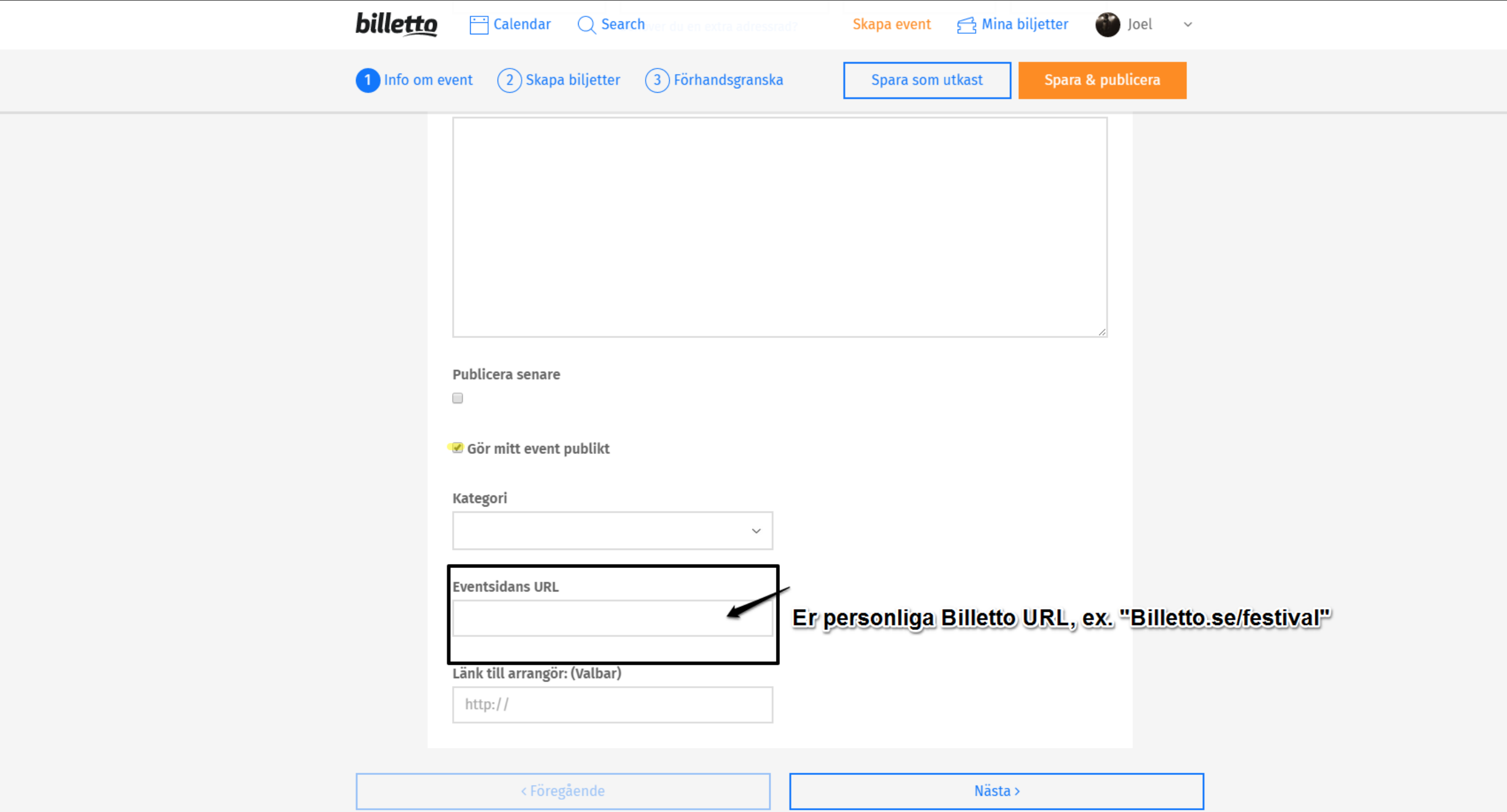

**Var gärna kortfattade när ni väljer namn på er URL. Ju kortare länk, destå lättare blir det för era gäster att hitta ert event! Om ni inte är riktigt säkra på all detaljer ännu, väljer ni bara att göra eventet publikt vid ett senare tillfälle**

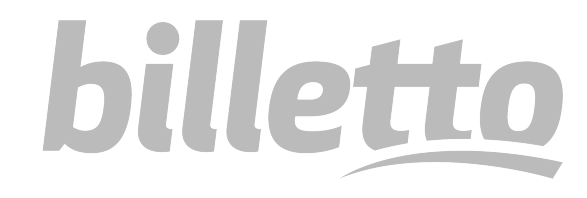

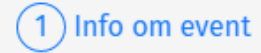

2 Skapa biljetter 3) Förhandsgranska

Spara & publicera

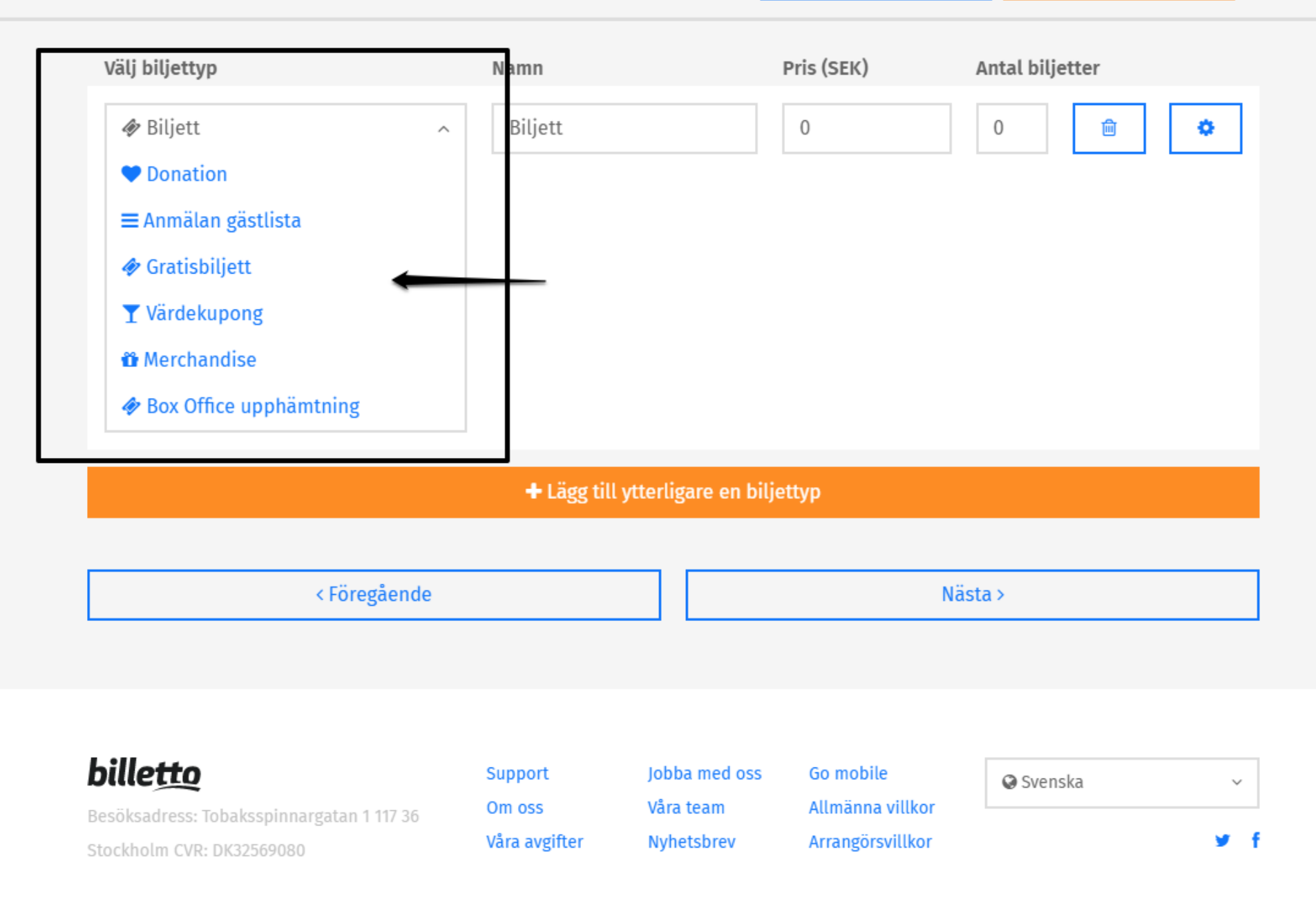

Välj biljettyp i drop-down menyn, skriv namnet på biljetten (kort och tydligt) och sätt pris + antal.

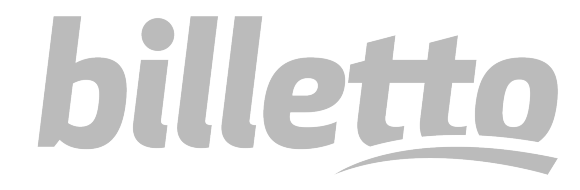

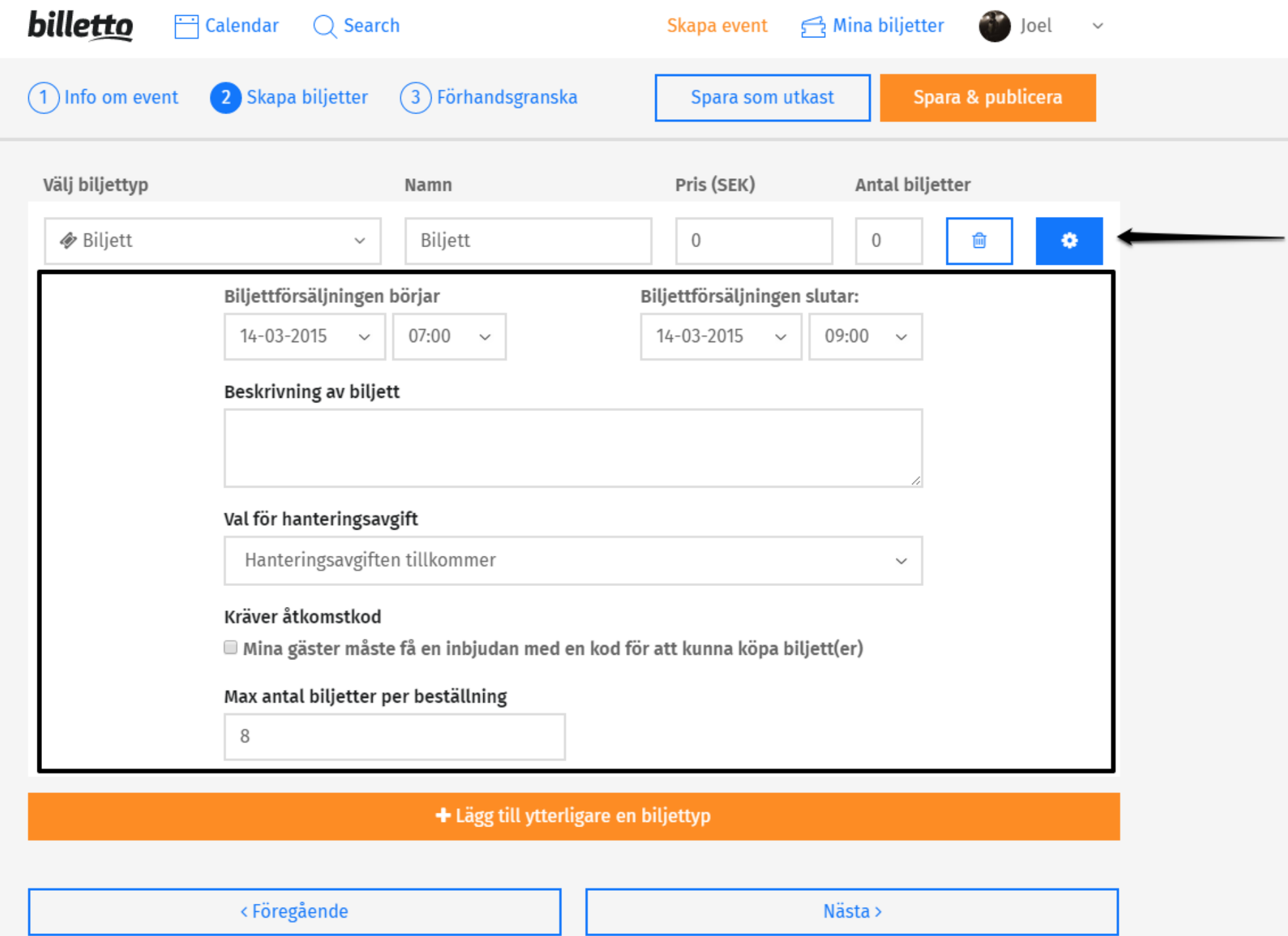

**Klicka på det lilla kugghjulet till höger om respektive biljettyp för fler detaljer. Återigen, stressa inte och dubbelkolla så datum stämmer. Om något går snett, kan såklart allting redigeras av er i efterhand.**

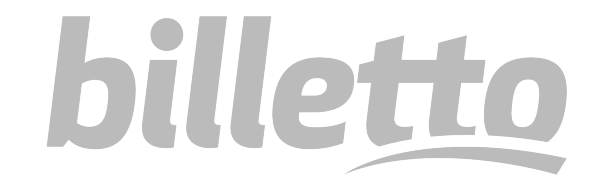

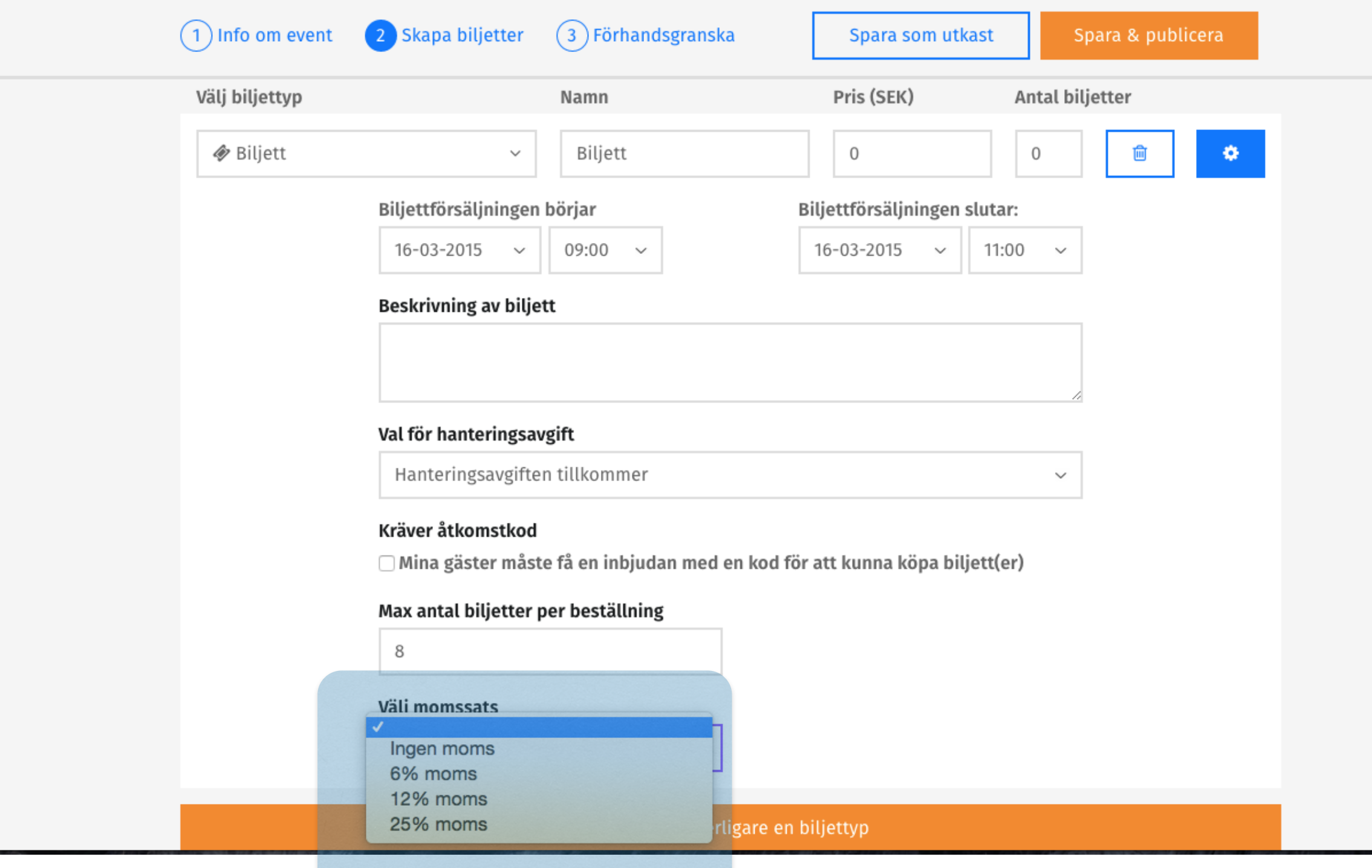

OBS! För att kunna specifiera momsen, måste ni ha fyllt i era kontouppgifter.

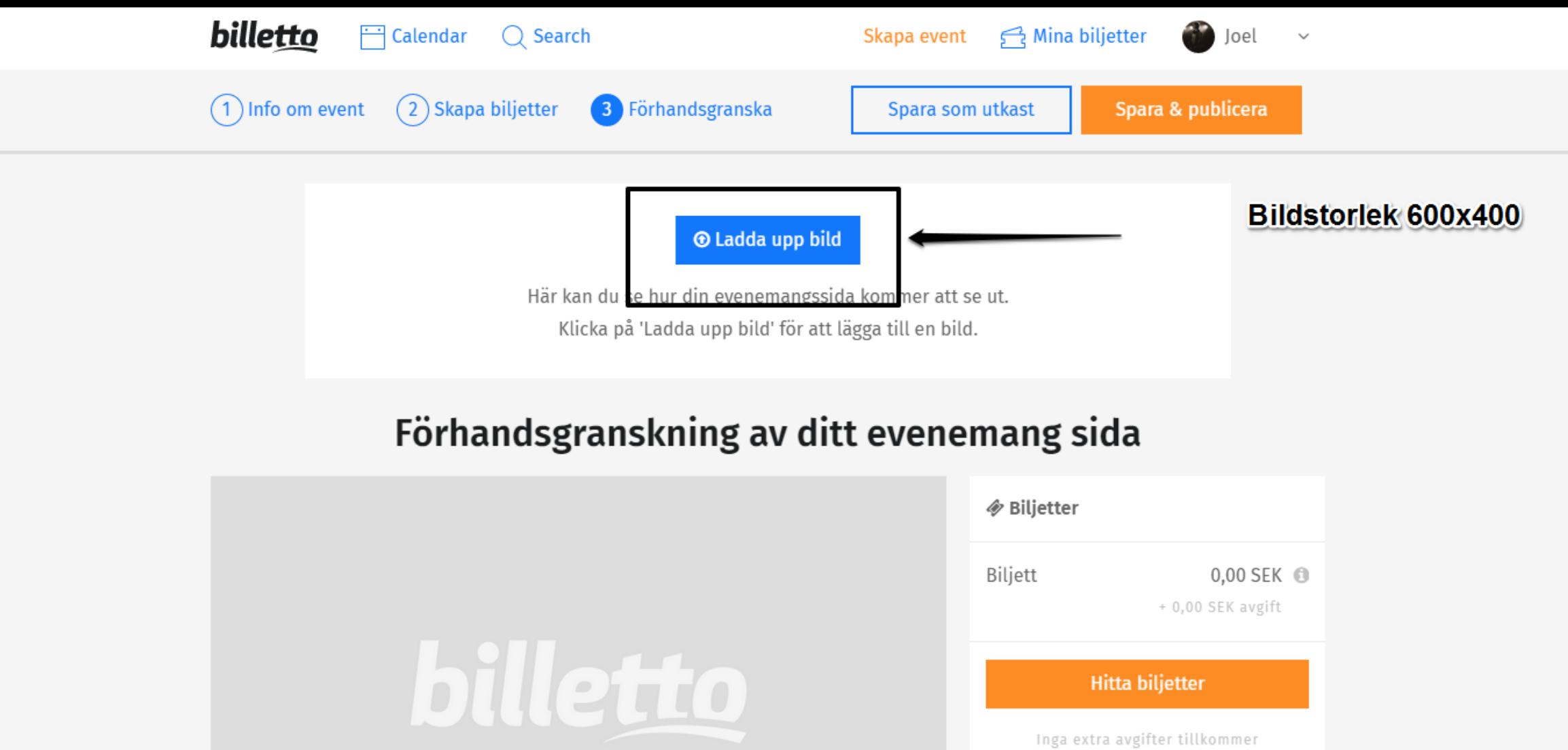

Övrigt

₾ 14 mar 10:00 - 12:00

Joel Eliasson presenterar

**Ladda upp en passande bild (sparad för webb) som representerar ert event. Denna bilden kommer synas i vår kalender, så ni vill ju att den ska vara iögonfallande. Känner ni er redo, klicka på "Spara & publicera" - all done!**

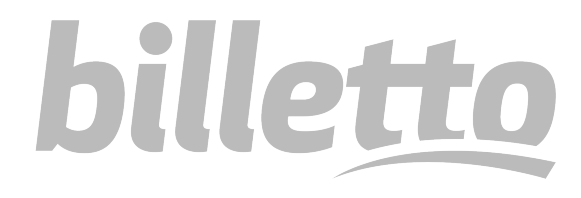

# billetto

## Billetto Event-Guide

För fler frågor rörande event, skicka ett e-mail tiil moks@billetto.se